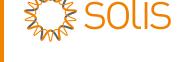

# Solis S5 Single Phase Inverter

S5-GR1P(7-10)K Installation and Operation Manual

Ver 1.2

Ginlong Technologies Co., Ltd.

No. 57 Jintong Road, Binhai Industrial Park, Xiangshan, Ningbo,

Zhejiang, 315712, P.R.China. Tel: +86 (0)574 6578 1806

Fax: +86 (0)574 6578 1606 Email:info@ginlong.com

Web:www.ginlong.com

Please adhere to the actual products in case of any discrepancies in this user manual.

If you encounter any problem on the inverter, please find out the inverter S/N and contact us, we will try to respond to your question ASAP.

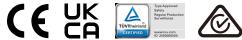

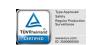

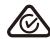

Ginlong Technologies Co., Ltd.

# Contents

| 1. | Introduction                         | 2  |
|----|--------------------------------------|----|
|    | 1.1 Product Description              | 2  |
|    | 1.2 Packaging                        | 3  |
|    | 1.3 Product Storage                  | 4  |
| 2. | Safety Instructions                  | 5  |
|    | 2.1 Safety Symbols                   | 5  |
|    | 2.2 General Safety Instructions      | 5  |
|    | 2.3 Notice For Use                   | 7  |
|    | 2.4 Notice for Disposal              | 7  |
| 3. | Overview                             | 8  |
|    | 3.1 Front Panel Display              | 8  |
|    | 3.2 LED Status Indicator Lights      | 8  |
|    | 3.3 Keypad                           | 8  |
|    | 3.4 LCD                              | 8  |
| 4. | Installation                         | 9  |
|    | 4.1 Select Location for the Inverter | 9  |
|    | 4.2 Mounting the Inverter            | 11 |
|    | 4.3 Electrical Connections           | 13 |
| 5. | Start & Stop                         | 25 |
|    | 6.1 Start the Inverter               | 25 |
|    | 6.2 Stop the Inverter                | 25 |
| 6. | Operation                            | 26 |
|    | 6.1 Main Menu                        | 26 |
|    | 6.2 Information                      | 26 |
|    | 6.3 Settings                         | 28 |
|    | 6.4 Advanced Info.                   | 29 |
|    | 6.5 Advanced Settings                | 32 |
|    | 6.6 AFCI function                    | 43 |
| 7. | Maintenance                          | 45 |
| 8. | Troubleshooting                      | 45 |
|    | Specifications                       | 48 |

1. Introduction

## 1. Introduction

## 1.1 Product Description

Solis S5 Single Phase Inverters integrate DRM and backflow power control function, that could suitable for smart grid requirement.

This manual covers the S5 Single Phase Inverter model listed below:

S5-GR1P7K, S5-GR1P8K, S5-GR1P9K, S5-GR1P10K

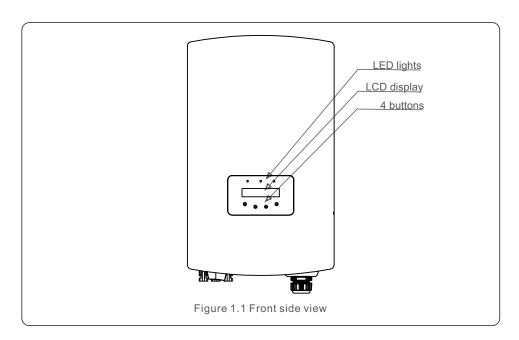

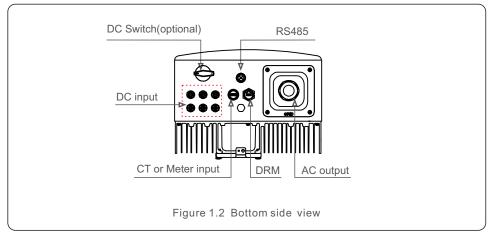

## 1.2 Packaging

When you receive the inverter, please ensure that all the parts listed below are included:

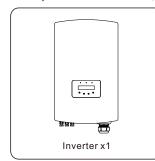

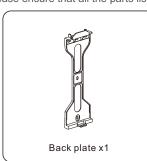

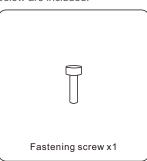

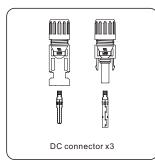

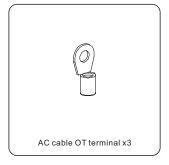

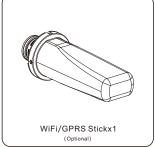

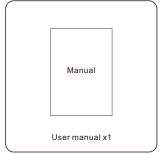

If anything is missing, please contact your local Solis distributor.

.2.

## 1. Introduction

## 1.3 Product Storage

If the inverter is not to be installed immediately, storage instructions and environmental conditions are below:

- Use the original box to repackage the inverter, seal with adhesive tape with the desiccant inside the box.
- Store the inverter(s) in a clean and dry place, free of dust and dirt.
- Storage temperature must be between -40°C and 70°C and the humidity should be between 0 and 95% non-condensing.
- Stack no more than four (4) inverters high.
- Keep box(es) away from corrosive materials to avoid damage to the inverter enclosure.
- Inspect packaging regularly. If packaging is damaged(wet, pest damage, etc), repackage the inverter immediately.
- Store the inverter(s) on a flat, hard surface not inclined or upside down.
- After long-term storage, the inverter needs to be fully examined and tested by qualified service or technical personnel before using.
- Restarting after a long period of non-use requires the equipment to be inspected and, in some cases, the removal of oxidation and dust that has settled inside the equipment will be required.

# 2. Safety Instructions

## 2.1 Safety Symbols

Safety symbols used in this manual, which highlight potential safety risks and important safety information, are listed as follows:

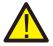

#### **WARNING:**

WARNING symbol indicates important safety instructions, which if not correctly followed, could result in serious injury or death.

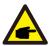

#### NOTE:

NOTE symbol indicates important safety instructions, which if not correctly followed, could result in some damage or the destruction of the inverter.

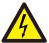

#### **CAUTION:**

CAUTION, RISK OF ELECTRIC SHOCK symbol indicates important safety instructions, which if not correctly followed, could result in electric shock.

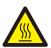

#### **CAUTION:**

CAUTION, HOT SURFACE symbol indicates safety instructions, which if not correctly followed, could result in burns.

## 2.2 General Safety Instructions

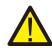

#### **WARNING:**

Only devices in compliance with SELV (EN 69050) may be connected to the RS485 and USB interfaces.

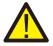

#### **WARNING:**

Please don't connect PV array positive(+) or negative(-) to ground, it could cause serious damage to the inverter.

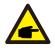

#### NOTE:

PV module used with inverter must have an IEC 61730 Class A rating.

.4.

# 2. Safety Instructions

# 2. Safety Instructions

#### WARNING:

Electrical installations must be done in accordance with the local and national electrical safety standards.

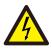

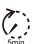

#### WARNING:

Do not touch any inner live parts until 5 minutes after disconnection from the utility grid and the PV input.

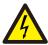

#### **CAUTION:**

Risk of electric shock. Do not remove cover. There is no user serviceable parts inside. Refer servicing to qualified and accredited service technicians.

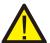

#### **WARNING:**

To reduce the risk of fire, over-current protective devices (OCPD) are required for circuits connected to the Inverter.

The DC OCPD shall be installed per local requirements. All photovoltaic source and output circuit conductors shall have disconnects that comply with the NEC Article 690, Part II. All Solis S6 Single Phase Inverters feature an integrated DC switch.

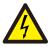

#### **CAUTION:**

The PV array (Solar panels) supplies a DC voltage when they are exposed to sunlight.

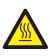

#### **CAUTION:**

The surface temperature of the inverter can exceed 75°C (167F). To avoid risk of burns, DO NOT touch the surface when inverter is operating. The inverter must be installed out of reach of children.

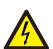

#### **CAUTION:**

Risk of electric shock from energy stored in capacitors of the Inverter. Do not remove cover for 5 minutes after disconnecting all power sources (service technician only). Warranty may be voided if the cover is removed without unauthorized.

### 2.3 Notice For Use

The inverter has been constructed according to the applicable safety and technical guidelines. Use the inverter in installations that meet the following specifications only:

- Permanent installation is required.
- The electrical installation must meet all the applicable regulations and standards.
- The inverter must be installed according to the instructions stated in this manual.
- The inverter must be installed according to the correct technical specifications.
- To startup the inverter, the Grid Supply Main Switch (AC) must be switched on, before
  the solar panel's DC isolator shall be switched on. To stop the inverter, the Grid Supply
  Main Switch (AC) must be switched off before the solar panel's DC isolator shall be
  switched off.

## 2.4 Notice for Disposal

This product shall not be disposed of with household waste. They should be segregated and brought to an appropriate collection point to enable recycling and avoid potential impacts on the environment and human health. Local rules in waste management shall be respected.

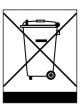

.6.

3. Overview

## 3.1 Front Panel Display

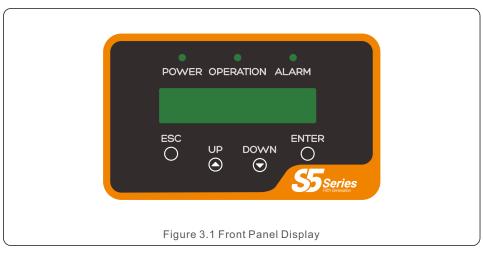

## 3.2 LED Status Indicator Lights

|     | L                     | ight      | Status                                         | Description                               |
|-----|-----------------------|-----------|------------------------------------------------|-------------------------------------------|
|     | _ D(                  | • POWER   | ON                                             | The inverter can detect DC power.         |
| (1) | - PC                  |           | OFF                                            | No DC power or low DC power.              |
|     |                       |           | ON                                             | The inverter is operating properly.       |
| 2   | <ul><li>OPE</li></ul> | OPERATION | OFF                                            | The inverter has stopped to supply power. |
|     |                       | FLASHING  | The inverter is initializing.                  |                                           |
|     |                       |           | ON                                             | Alarm or fault condition is detected.     |
| 3   | O ALARM               | OFF       | The inverter is operating without fault or als |                                           |

Table 3.1 Status Indicator Lights

## 3.3 Keypad

There are four keys in the front panel of the Inverter(from left to right): ESC, UP, DOWN and ENTER keys. The keypad is used for:

- Scrolling through the displayed options (the UP and DOWN keys);
- $\bullet$  Access to modify the adjustable settings (the ESC and ENTER keys).

## 3.4 LCD

The two-line Liquid Crystal Display (LCD) is located on the front panel of the Inverter, which shows the following information:

- Inverter operation status and data;
- Service messages for operator;
- Alarm messages and fault indications.

### 4.1 Select a Location for the Inverter

To select a location for the inverter, the following criteria should be considered:

#### **WARNING: Risk of fire**

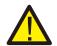

Despite careful construction, electrical devices can cause fires.

 Do not install the inverter in areas containing highly flammable materials or gases.

4. Installation

- Do not install the inverter in potentially explosive atmospheres.
- The mounting structure where the inverter is installed must be fireproof.
- Do not install in small closed spaces where air can not circulate freely. To avoid overheating, always make sure the flow of air around the inverter is not blocked.
- Exposure to direct sunlight will increase the operational temperature of the inverter and may cause output power limiting. Recommends inverter installed to avoid direct sunlight or raining.
- To avoid over heating ambient air temperature must be considered when choosing the inverter installation location. Recommends using a sun shade minimizing direct sunlight when the ambient air temperature around the unit exceeds 104°F/40°C.

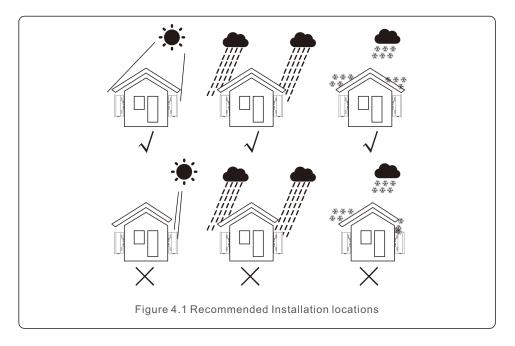

4. Installation

## 4. Installation

- Install on a wall or strong structure capable of bearing the weight.
- Install vertically with a maximum incline of +/- 5°. If the mounted inverter is tilted to an angle greater than the maximum noted, heat dissipation can be inhibited, and may result in less than expected output power.
- When 1 or more inverters are installed in one location, a minimum 12inchs clearance should be kept between each inverter or other object. The bottom of the inverter should be 20inchs clearance to the ground.

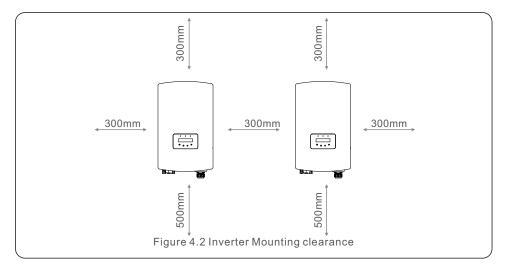

- Visibility of the LED status indicator lights and the LCD located at the front panel of the inverter should be considered.
- Adequate ventilation must be provided if the inverter is to be installed in a confined space.

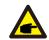

#### NOTE:

Nothing should be stored on or placed against the inverter.

## 4.2 Mounting the Inverter

Dimensions of mounting bracket:

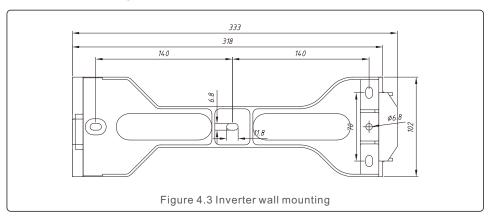

Please see Figure 4.4 and Figure 4.5 for instruction on mounting the inverter..

The inverter shall be mounted vertically. The steps to mount the inverter are listed below.

1. According to the figure 4.2, select the mounting height of the bracket and mark the mounting holes. For brick walls, the position of the holes should be suitable for the expansion bolts.

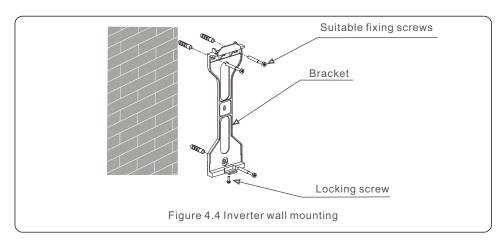

- 2. Make sure the bracket is horizontal and the mounting holes (in Figure 4.4 and Figure 4.5) are marked correctly. Drill the holes into the wall or pillar at your marks.
- 3. Use the suitable screws to fix the bracket to the wall.

.10.

4. Installation

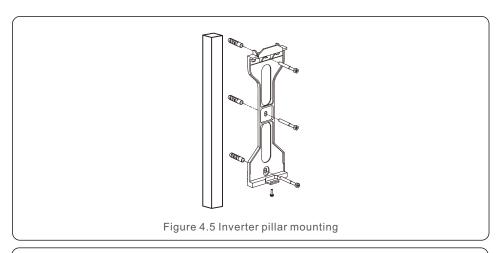

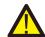

#### **WARNING:**

The inverter must be mounted vertically.

4. Lift up the inverter (be careful to avoid body strain), and align the back bracket on the inverter with the convex section of the mounting bracket. Hang the inverter on the mounting bracket and make sure the inverter is secure (see Figure 4.6).

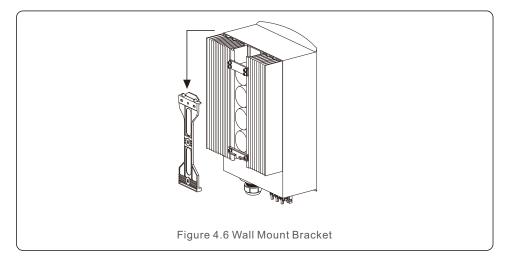

5. Use screws to fix the bottom of the inverter to the mount bracket.

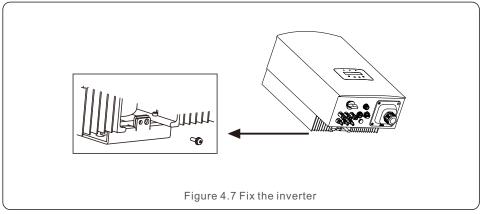

4. Installation

The are two holes at the bottom of bracket, one to fix the inverter, another for the lock. The diameter of the lock should be less than 0.27in (7mm).

### 4.3 Electrical Connections

### 4.3.1 Connect PV side of inverter

The electrical connection of the inverter must follow the steps listed below:

- 1. Switch the Grid Supply Main Switch (AC) OFF.
- 2. Switch the DC Isolator OFF.
- 3. Assemble PV input connector to the Inverter.

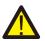

Before connecting inverter, please make sure the PV array open circuit voltage is within the limit of the inverter.

#### Maximum 600Vdc for

S5-GR1P7K, S5-GR1P8K, S5-GR1P9K, S5-GR1P10K

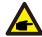

Before connection, please make sure the polarity of the output voltage of PV array matches the DC+ and DC- symbols.

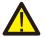

Please don't connect PV array positive or negative pole to the ground, it could cause serious damages to the inverter.

.12.

4. Installation 4. Installation

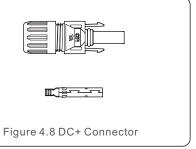

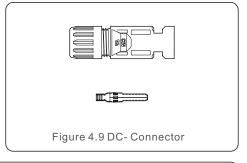

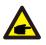

Please use approved DC cable for PV system.

| Cable type                              | Cross sect            | tion (mm²)        |
|-----------------------------------------|-----------------------|-------------------|
| Cable type                              | Range                 | Recommended value |
| Industry generic PV cable (model:PV1-F) | 4.0~6.0<br>(12~10AWG) | 4.0 (12AWG)       |

The steps to assemble the DC connectors are listed as follows:

- 1. Strip off the DC wire for about 7mm, Disassemble the connector cap nut. (see Figure 4.10)
- 2. Insert the wire into the connector cap nut and contact pin. (see Figure 4.11)
- 3. Crimp the contact pin to the wire using a proper wire crimper. (see Figure 4.12)
- 4. Insert the contact pin to the top part of the connector and screw up the cap nut to the top part of the connector .(see figure 4.13).
- 5. Then connect the DC connectors to the inverter. Small click will confirm connection. (see figure 4.14)

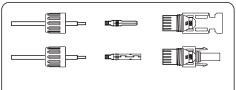

Figure 4.10 Disassemble the Connector Cap nut

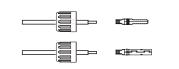

Figure 4.11 Insert the Wire into the Connector Cap nut and contact pin

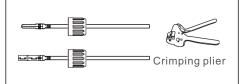

Figure 4.12 Crimp the contact pin to the wire

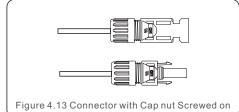

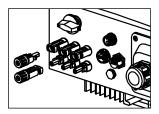

Figure 4.14 Connect the DC Connectors to the Inverter

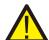

#### Caution:

If DC inputs are accidently reversely connected or inverter is faulty or not working properly, it is NOT allowed to turn off the DC switch as it will damage the inverter and even leads to a fire disaster.

The correct actions are:

- \*Use a clip-on ammeter to measure the DC string current.
- \*If it is above 0.5A, please wait for the solar irradiance reduces until the current decreases to below 0.5A.
- \*Only after the current is below 0.5A, you are allowed to turn off the DC switches and disconnect the PV strings.

Please note that any damages due to wrong operations are not covered in the device warranty.

.14.

4. Installation 4. Installation

## 4.3.2 AC output connections

It is recommended to use 6-16mm2 outdoor cables with a crimp terminal range of 6-10mm2. Installation steps are shown as below:

1. Strip the end of the AC cable insulation sleeve about 55mm then strip a short bit (S2)on the end of each wire.

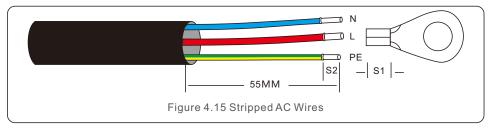

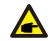

#### NOTE:

S2 (the length to strip the wire is about 8mm) which is 2-3mm longer than S1.

2. Insert the stripped cable into the crimping area of the OT terminal then use crimping tool to crimp the cable terminal.

The terminal part must be insulated with heat shrink tubing or insulating tape.

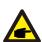

#### NOTE:

If aluminum cables are used, please use copper and aluminum terminals to avoid direct contact between the copper bar and the aluminum cables. (the copper and aluminum adapters are configured according to the selected cable)

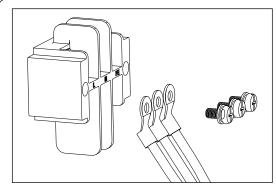

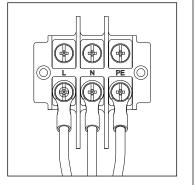

Figure 4.16 Copper-aluminum transition terminal

3. Dissemble the 4 screws on the AC terminal cover and take out the cover.

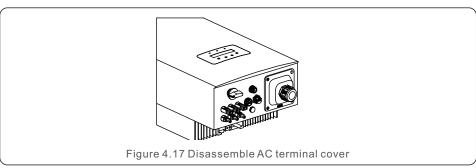

4. Insert the cable through cap nut, tubing and AC terminal, Insert the 3 cables into AC terminal and use the slotted screwdriver to tighten the screws with torque of 2-3Nm.

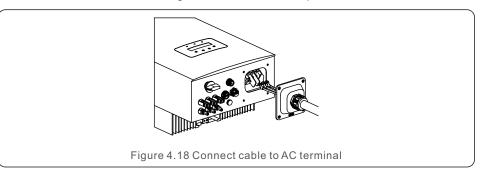

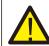

#### **WARNING:**

When assembling the AC terminal, be careful not to cut the insulation layer of the wire, or it might lead to poor contact.

5. Push the AC terminal along the rail to the inside of the inverter then tighten the screws. Lock the 4 screws of the AC terminal then tighten the cap nut.

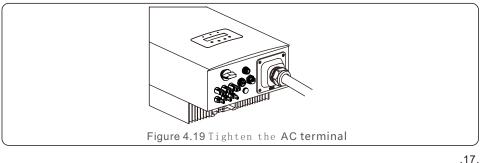

.16.

## 4. Installation

## 4.3.3 External ground connection

An external ground connection is provided at the right side of inverter.

Prepare OT terminals: M4. Use proper tooling to crimp the lug to the terminal.

Connect the OT terminal with ground cable to the right side of inverter.

The torque is 20 in-lbs (2N.m).

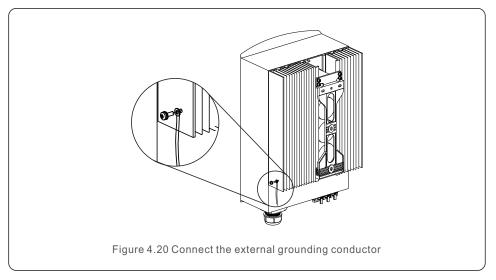

## 4.3.4 Max. over current protection device (OCPD)

To protect the inverter's AC grid connection conductors, Solis recommends installing breakers that will protect against overcurrent. The following table defines OCPD ratings for the Solis S5 Single Phase Inverters.

| Inverter   | Rated output voltage(V) | Rated output current (A) | Current for protection device (A) |
|------------|-------------------------|--------------------------|-----------------------------------|
| S5-GR1P7K  | 220/230                 | 31.8/30.4                | 40                                |
| S5-GR1P8K  | 220/230                 | 36.4/34.8                | 60                                |
| S5-GR1P9K  | 220/230                 | 40.9/39.1                | 60                                |
| S5-GR1P10K | 220/230                 | 45.5/43.5                | 60                                |

Table 4.3 Rating of grid OCPD

## 4.3.5 Inverter monitoring connection

The inverter can be monitored via Wi-Fi or GPRS. All Solis communication devices are optional (Figure 4.21). For connection instructions, please refer to the Solis Monitoring Device installation manuals.

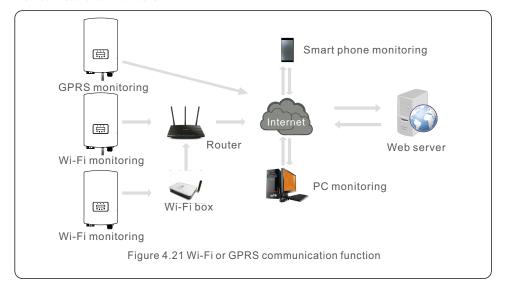

4. Installation 4. Installation

## 4.3.6 Electrical connection diagram

Refer to figure 4.22, which is a simple guidance for installing a solar system with PV inverter. A DC isolator is required to be installed in the system between PV panels with inverter.

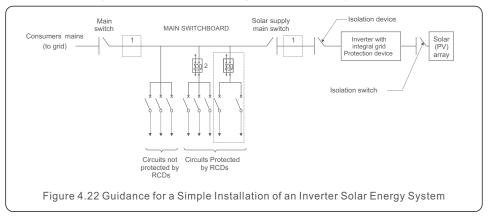

- 1. The RCD should be in parallel connection between the consumers mains and the solar supply.
- 2. More than one RCD may be used. Each RCD can protect one or more circuits.

## 4.3.7 Meter Connection(optional)

The inverter can work with a single phase smart meter to achieve Export Power Management function and/or 24hour consumption monitoring function.

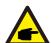

#### NOTE:

Inverters are classified as "Meter Model" and "CT Model" due to hardware difference.

Meter Model can only connect a smart meter.

CT Model can only connect a smart sensor.

Please consult Solis Sales Rep before placing the order.

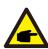

#### NOTE:

To achieve Export Power Management function, the smart meter can be installed on either grid side or load side. To achieve 24hour consumption monitoring function, the smart meter can only be installed on grid side.

Two types of meters are supported:

Direct Insert Type Meter - Max input current 60A (Model:DDSD1352-C)

External CT Type Meter - 120A/40mA CT is supplied (Model: ACR10RD16TE)

Customer can place the order for a suitable meter from Solis Sales Reps.

Below are the connection diagrams of different meters connecting to different locations.

Detailed settings please refer to Section 6.5.12.

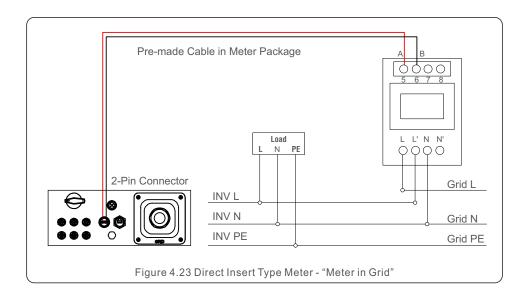

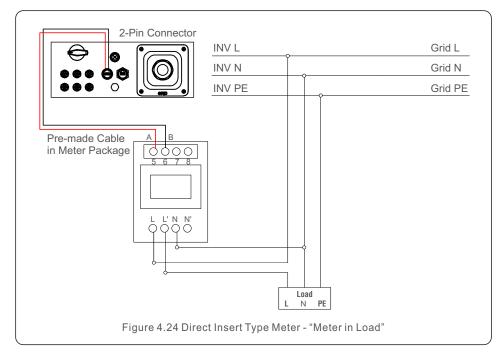

4. Installation

## 4. Installation

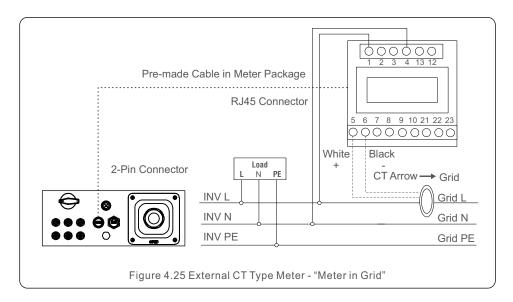

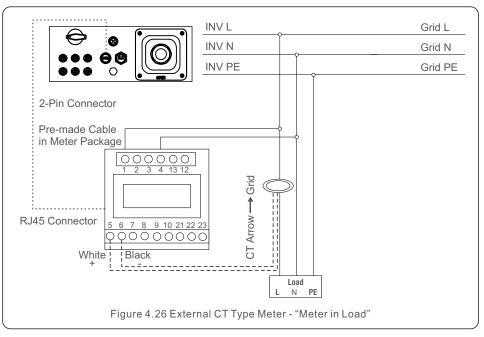

## 4.3.8 CT connections(optional)

The inverter can work with a smart sensor to achieve Export Power Management function.

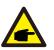

#### NOTE:

Inverters are classified as "Meter Model" and "CT Model" due to hardware difference.

Meter Model can only connect a smart meter.

CT Model can only connect a smart sensor.

Please consult Solis Sales Rep before placing the order.

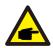

#### NOTE:

To achieve Export Power Management function, the smart sensor must be installed on the grid side.

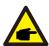

#### NOTE:

Please contact Solis sales rep to order the CT. 100A/33.33mA (Hole Diameter: 16mm) CT with the connector can be ordered from Solis. If the size is not suitable for specific project installation, customer can also source the CT locally as long as secondary current of the CT is less than 100mA and adjust the CT ratio accordingly in the inverter setting for correct measurement.

Below is the connection diagram of the smart sensor. Detailed settings please refer to Section 6.5.12.

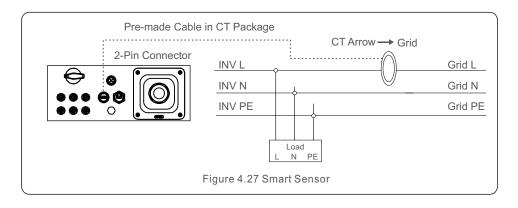

.22.

## 5. Start & Stop

## 4.3.9 Logic interface connection

Logic interface is required by some local regulations that can be operated by a simple switch or contactor(Not available in South Africa).

When the switch is closed the inverter can operated normally. When the switch is opened, the inverter will reduce it's output power to zero within 5s.

Pin5 and Pin6 of RJ45 terminal is used for the logic interface connection.

Please follow below steps to assemble RJ45 connector.

1.Insert the network cable into the communication connection terminal of RJ45.

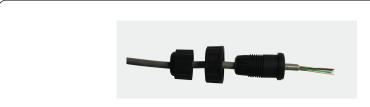

Figure 4.28 RJ45 communication connection terminals

2.Use the network wire stripper to strip the insulation layer of the communication cable. According to the standard line sequence of figure 4.29 connect the wire to the plug of RJ45, and then use a network cable crimping tool to make it tight.

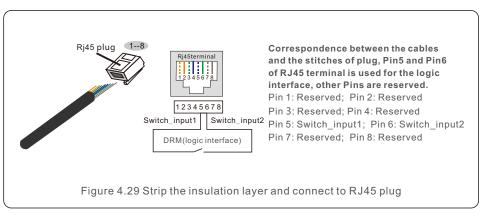

3. Connect RJ45 to DRM (logic interface).

After wire connection, please refer chapter 6.5.9.1 to enable the logic interface function.

### 5.1 Start the Inverter

To start up the Inverter, it is important that the following steps are strictly followed:

- 1. Switch the grid supply main Switch (AC) ON first.
- 2. Switch the DC switch ON. If the voltage of PV arrays are higher than start up voltage, the inverter will turn on. The red LED power will light.
- 3. When both the DC and the AC sides supply to the inverter, it will be ready to generate power. Initially, the inverter will check both its internal parameters and the parameters of the AC grid, to ensure that they are within the acceptable limits. At the same time, the green LED will flash and the LCD displays the information of INITIALIZING.
- 4. After 30-300 seconds (depending on local requirement), the inverter will start to generate power. The green LED will be on continually and the LCD displays GENERATING.

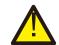

#### **WARNING:**

Do not touch the surface when the inverter is operating. It may be hot and cause burns

## 5.2 Stop the Inverter

To stop the inverter, it is mandatory that the steps below are followed in the exact order outlined.

- 1. Select "Grid Off" in the Advanced Setting of Inverter LCD.
- 2. Turn off the AC Switch between Solis inverter and Grid.
- 3. Wait approximately 30 seconds (during this time, the AC side capacitors are dissipating energy). If the inverter has DC voltage above the start-up threshold, the red POWER LED will be lit. Switch the DC switch OFF.
- 4. Confirm all LED's switch OFF (~one (1) minute).

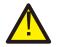

#### **CAUTION**

Although the inverter DC disconnect switch is in the OFF position and all the LED's are OFF, operators must wait five (5) minutes after the DC power source has been disconnected before opening the inverter cabinet. DC side capacitors can take up to five (5) minutes to dissipate all stored energy.

.24.

During normal operation, the display alternately shows the power and the operation status with each screen lasting for 10 seconds (see Figure 6.1). Screens can also be scrolled manually by pressing the UP and DOWN keys. Press the ENTER key to access to the Main Menu.

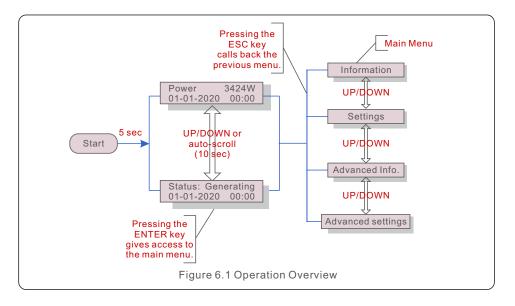

### 6.1 Main Menu

There are four submenus in the Main Menu (see Figure 6.1):

- 1. Information
- 2. Settings
- 3. Advanced Info.
- 4. Advanced Settings

### 6.2 Information

The Solis S6 Single Phase Inverter main menu provides access to operational data and information. The information is displayed by selecting "Information" from the menu and then by scrolling up or down.

| Display                                    | Duration | Description                                                                                    |  |
|--------------------------------------------|----------|------------------------------------------------------------------------------------------------|--|
| V_DC1 350.8V<br>I_DC1 5.1A                 | 10 sec   | V_DC1: Shows input 01 voltage value. I_DC1: Shows input 01 current value.                      |  |
| V_DC3 350.8V<br>I_DC3 5.1A                 | 10 sec   | V_DC3: Shows input 02 voltage value. I_DC3: Shows input 02 current value.                      |  |
| V_Grid 230.4V<br>I_Grid 8.1A               | 10 sec   | V_Grid: Shows the grid's voltage value I_Grid: Shows the grid's current value.                 |  |
| Status: Generating<br>Power: 1488W         | 10 sec   | Status: Shows instant status of the Inverter.  Power: Shows instant output power value.        |  |
| Grid Frequency<br>F_Grid 60.06Hz           | 10 sec   | F_Grid: Shows the grid's frequency value.                                                      |  |
| Total Energy<br>0258458 kwh                | 10 sec   | Total generated energy value.                                                                  |  |
| This Month: 0123kwh<br>Last Month: 0123kwh | 10 sec   | This Month: Total energy generated this month.  Last Month: Total energy generated last month. |  |
| Today: 15.1kwh<br>Yesterday: 13.5kwh       | 10 sec   | Today: Total energy generated today.  Yesterday: Total energy generated yesterday.             |  |
| Inverter SN 0000000000000                  | 10 sec   | Display series number of the inverter.                                                         |  |
| Export_P: +0000W<br>Export_I: 00.0A        | 10 sec   | Power of EPM. Current of EPM.                                                                  |  |
| Work Mode: NULL<br>DRM Number: 08          | 10 sec   | Work Mode: The work mode of inverter.  DRM Number: Show the number 01-08.                      |  |
| Meter EnergyP<br>0000000.00kWh             | 10 sec   | Meter EnergyP: The active power.                                                               |  |
| Table 6.1 Information list                 |          |                                                                                                |  |

.26.

### 6.2.1 Lock screen

Pressing the ESC key returns to the Main Menu. Pressing the ENTER key locks (Figure 6.2(a)) or unlocks (Figure 6.2 (b)) the screen.

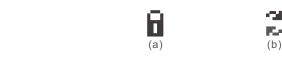

Figure 6.2 Locks and Unlocks the Screen of LCD

## 6.3 Settings

The following submenus are displayed when the Settings menu is selected:

- 1.Set Time
- 2.Set Address

### 6.3.1 Set Time

This function allows time and date setting. When this function is selected, the LCD will display a screen as shown in Figure 6.3.

NEXT=<ENT> OK=<ESC> 01-01-2020 00:00 Figure 6.3 Set Time

Press the UP/DOWN keys to set time and data. Press the ENTER key to move from one digit to the next (from left to right). Press the ESC key to save the settings and return to the previous menu.

### 6.3.2 Set Address

This function is used to set the address when muti inverters are connected to single monitor. The address number can be assigned from "01" to "99".

The default address number of Solis S6 Single Phase Inverter is "01".

YES=<ENT> NO=<ESC>
Set Address: 01

Figure 6.4 Set Address

Press the UP/DOWN keys to set the address. Press the ENTER key to save the settings. Press the ESC key to cancel the change and return to the previous menu.

## 6.4 Advanced Info - Technicians Only

#### NOTE:

To access to this area is for fully qualified and accredited technicians only. Enter menu "Advanced Info." and "Advanced settings" (need password).

Select "Advanced Info." from the Main Menu. The screen will require the password as below:

YES=<ENT> NO=<ESC> Password:0000

Figure 6.5 Enter password

The default password is "0010".

Please press "down" to move the cursor, press "up" to select the number.

After enter the correct password the Main Menu will display a screen and be able to access to the following information.

- 1.Alarm Message
- 2. Running message
- 3.Version
- 4. Daily Energy
- 5. Monthly Energy
- 6. Yearly Energy
- 7. Daily Record
- 8.Communication Data
- 9. Warning Message

## 6.4.1 Alarm Message

The display shows the 100 latest alarm messages. Screens can be scrolled manually by pressing the UP/ DOWN keys. Press the ESC key to return to the previous menu.

Alarm001: OV-G-V Time: 00-00 Data: 7171

Figure 6.6 Alarm Message

## 6.4.2 Running Message

This function is for maintaince person to get running message such as internal temperature, Standard No.etc.

Screens can be scrolled manually by pressing the UP/DOWN keys.

# 6. Operation

### 6.4.3 Version

The screen shows the model version and the software version of the Inverter

Model: 08 Software Version: D20001

Figure 6.7 Model Version and Software Version

## 6.4.4 Daily Energy

The function is for checking the energy generation for selected day.

YES=<ENT> NO=<ESC> Select: 2020-01-01

Figure 6.8 Select date for daily energy

Press DOWN key to move the cursor to day, month and year, press UP key to change the digit. Press Enter after the date is fixed.

2020-01-01: 051.3kWh 2020-01-01: 061.5kWh

Figure 6.9 Daily energy

Press UP/DOWN key to move one date from another.

## 6.4.5 Monthly Energy

The function is for checking the energy generation for selected month.

YES=<ENT> NO=<ESC> Select: 2020-01

Figure 6.10 Select month for monthly energy

Press DOWN key to move the cursor to day and month, press UP key to change the digit. Press Enter after the date is fixed.

2020-02: 0510kWh 2020-01: 0610kWh

Figure 6.11 Month energy

Press UP/DOWN key to move one date from another.

## 6.4.6 Yearly Energy

The function is for checking the energy generation for selected year.

YES=<ENT> NO=<ESC> Select: 2020

Figure 6.12 Select year for yearly energy

Press DOWN key to move the cursor to day and year, press UP key to change the digit. Press Enter after the date is fixed.

2020: 0017513kWh 2019: 0165879kWh

Figure 6.13 Yearly energy

Press UP/DOWN key to move one date from another.

## 6.4.7 Daily record

The screen shows history of changing settings. Only for maintance personel.

### 6.4.8 Communication Data

The screen shows the internal data of the Inverter (see Figure 6.14), which is for service technicians only.

01-05: 01 25 E4 9D AA 06-10: C2 B5 E4 9D 55

Figure 6.14 Communication Data

## 6.4.9 Warning Message

The display shows the 100 latest warn messages (see Figure 6.15). Screens can be scrolled manually by pressing the UP/ DOWN keys. Press the ESC key to return to the previous menu

Msg000: T: 00-00 00:00 D:0000

Figure 6.15 Warning Message

## 6.5 Advanced Settings - Technicians Only

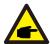

#### NOTE

To access to this area is for fully qualified and accredited technicians only. Please follow 6.4 to enter password to access this menu.

Select Advanced Settings from the Main Menu to access the following options:

- 1. Select Standard
- 2. Grid ON/OFF
- 3. 24H Switch
- 4. Clear Energy
- 5. Reset Password
- 6. Power Control
- 7. Calibrate Energy
- 8. Special Settings
- 9. STD. Mode Settings
- 10. Restore Settings
- 11. HMI Update
- 12. Internal EPM Set
- 13. External EPM Set
- 14. Restart HMI
- 15. Debug Parameter
- 16. DSP Update
- 17. Power Parameter

## 6.5.1 Selecting Standard

This function is used to select the grid's reference standard (see Figure 6.16).

YES=<ENT> NO=<ESC> Standard:AS4777-02

Figure 6.16

Press the UP/DOWN keys to select the standard (AS4777-02, AS4777-15, VDE4105, VDE0126, UL-240V-A, UL-208V-A, UL-240V, UL-208V, MEX-CFE, G83/2 (for 1-3.6kW models), G59/3 (for 4-5kW models), C10/11, EN50438 DK, EN50438 IE, EN50438 NL and "User-Def" function).

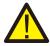

#### NOTE

This function is for technicians use only.

#### NOTE:

For different countries, the grid standard needs to be set as different according to local requirements. If there is any doubt, please consult Solis service technicians for details.

Selecting the "User-Def" menu will access to the following submenu (see Figure 6.17),

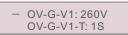

Figure 6.17

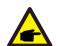

#### NOTE:

The "User-Def" function can be only used by the service engineer and must be allowed by the local energy supplier.

Below is the setting range for "User-Def".

Using this function, the limits can be changed manually.

| OV-G-F1: 50.1-65Hz  |
|---------------------|
| OV-G-F1-T: 0.01600S |
| OV-G-F2: 50.1-65Hz  |
| OV-G-F2-T: 0.01600S |
| UN-G-F1: 45-59.9Hz  |
| UN-G-F1-T: 0.01600S |
| UN-G-F2: 45-59.9Hz  |
| UN-G-F2-T: 0.01600S |
| Restore-T: 10-600S  |
|                     |

Table 6.2 Setting ranges for User-Def (L-N)

### 6.5.2 Grid ON/OFF

This function is used to start up or stop the power generation of Solis Single Phase Inverter.

- Grid ON Grid OFF

Figure 6.18 Set Grid ON/OFF

Screens can be scrolled manually by pressing the UP/DOWN keys. Press the ENTER key to save the setting. Press the ESC key to return to the previous menu.

#### 6 5 3 24H Switch

This function controls the 24H hours consumption function enable or disable.

EnableDisable

Figure 6.19 Set 24H ON/OFF

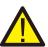

#### NOTE:

When this is enabled, the inverter LCD will still be alive at night with the power LED light on. If the grid is in malfunction at night, the system can't recover even after the grid is back to normal but the consumption data will still be recorded in the meter. Until the sunrise, the system will start to work again while the meter data can be uploaded to the Solis monitoring system to calibrate the load consumption data.

## 6.5.4 Clear Energy

Clear Energy can reset the history yield of inverter.

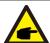

These two functions are applicable by maintenance personnel only, wrong operation will prevent the inverter from working properly.

### 6.5.5 Reset Password

This function is used to set the new password for menu "Advanced info." and "Advanced information" (see Figure 6.20).

YES=<ENT> NO=<ESC>
Password: 0000

Figure 6.20 Set new password

Enter the right password before set new password. Press the DOWN key to move the cursor, Press the UP key to revise the value. Press the ENTER key to execute the setting. Press the ESC key to return to the previous menu.

### 6.5.6 Power control

Active and reactive power can be set through power setting button.

There are 5 item for this sub menu:

- 1. Set output power
- 2. Set Reactive Power
- 3. Out P With Restore
- 4. Rea\_P With Restore
- 5. Select PF Curve

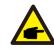

This function is applicable by maintenance personnel only, wrong operation will prevent the inverter from reaching maximum power.

## 6.5.7 Calibrate Energy

Maintenance or replacement could clear or cause a different value of total energy. Use this function could allow user to revise the value of total energy to the same value as before. If the monitoring website is used the data will be synchronous with this setting automatically.

YES=<ENT> NO=<ESC> Energy:0000000kWh

Figure 6.21 Calibrate energy

Press the DOWN key to move the cursor, Press the UP key to revise the value. Press the ENTER key to execute the setting. Press the ESC key to return to the previous menu.

## 6.5.8 Special Settings

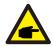

This function is applicable by maintenance personnel only, wrong operation will prevent the inverter from working properly.

.34.

## 6.5.9 STD Mode settings

There are 5 setting under STD. Mode settings.

- 1. Working mode
- 2. Power Rate limit
- 3. Freq. Derate set
- 4. 10mins OV-G-V set.
- 5. Initial Settings

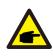

This function is applicable by maintenance personnel only, wrong operation will prevent the inverter from reaching maximum power.

Please follow below settings to enable the **DRM**. DRM default setting is "OFF", if DRM set "ON", but the logic interface un-connected to the switch or the switch is open, the inverter HMI will display "Limit by DRM" and the inverter output power will be limited to zero.

- 1. Select Initial Settings
- 2. Select DRM and set it "ON"

## 6.5.10 Restore Settings

Restore setting could set all item in 6.5.8 special setting to default. The screen shows as below:

Are you sure?
YES=<ENT> NO=<ESC>

Figure 6.22 Restore Settings

Press the Enter key to save the setting after setting grid off.

Press the ESC key to return the previous mean.

## 6.5.11 HMI Update

This function is used for updating the LCD program.

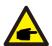

This function is applicable by maintenance personnel only, wrong operation will prevent the inverter from reaching maximum power.

#### 6.5.12 Internal EPM Set

Select EPM Settings from the Main Menu to access the following options:

- 1. Mode Select
- 2. Set Backflow Power
- 3. Fail safe ON/OFF
- 4. Meter Select

#### 6.5.12.1 Mode Select

There are 6 settings in this menu as below:

- 1. EPM OFF
- 2. Meter in Load
- 3. Meter in Grid
- 4. LoadMonitor\_Meter
- 5. LoadMonitor\_CT
- 6. Current sensor

**EPM OFF:** Energy power management Functions are disabled

**Meter in Load:** Solis Smart Meter is connected in the load branch circuit, and the function is to use the smart meter conduct export power control and load monitoring

Meter in Grid: Solis Smart Meter is connected in the grid connection point.

(The backflow power is default as 0W), and the function is to use the smart meter conduct export power control and load monitoring.

**LoadMonitor\_Meter:** Solis Smart Meter is connected in the grid connection point.

(The backflow power setting is not applicable), and the function is to use the smart meter conduct load monitoring .

LoadMonitor CT: Solis Smart Sensor is connected in the grid connection point.

(The backflow power setting is not applicable), and the function is to use the smart sensor conduct load monitoring.

**Current sensor:** Solis Smart Sensor is connected in the grid connection point, and the function is to use the smart sensor conduct export power control and load monitoring.

6. Operation 6. Operation

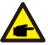

#### NOTE:

If the users want execute the **Internal Export power management function** or **24 Hours Consumption load Monitoring function** by Smart meter.

Please refer to the below instruction for different demands:

**Scenario1:** Internal Export power management function by Smart Meter.

Step 1: Refer the Section 4.3.7 to connect the smart meter on the grid side or load side.

Step 2: Select the corresponding meter model in the section 6.5.12.4

Step 3: Select the Section 6.5.12.1 Mode Select as Option 2(Mete in Load) or option 4(Meter in Grid) accordingly.

Step 4: Configure the Section 6.5.12.2 to set the allowed backflow power.

Step 5: Configure the Section 6.5.12.3 to enable the failsafe function (If necessary).

**Scenario2:** 24 Hours Consumption load Monitoring function by Smart Meter.

Step 1: Refer to Section 4.3.7 to connect the smart meter on the grid side.

Step 2: Select the corresponding meter model in Section 6.5.12.4.

Step 3: Select the Section 6.5.11.1 Mode Select as Option 4 (LoadMonitor Meter).

Step 4: Select the Section 6.5.3 24H Switch as "Enable".

Step 5: Configure the Solis monitoring system (Please refer to the manual of monitoring device).

**Scenario3:** Both Internal Export power management function and 24 Hours Consumption load Monitoring function by Smart Meter.

Step 1: Refer to Section 4.3.7 to connect the smart meter on the grid side.

Step 2: Select the corresponding meter model in Section 6.5.12.4

Step 3: Select the Section 6.5.11.1 Mode Select as Option 3(Meter in Grid).

Step 4: Select the Section 6.5.3 24H Switch as "Enable".

Step 5: Configure the Section 6.5.11.2 to set the allowed backflow power.

Step 6: Configure the Section 6.5.11.3 to enable the failsafe function (If necessary).

Step 7: Configure the Solis monitoring system (Please refer to the manual of monitoring device)

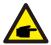

#### NOTE:

If the users want execute the **Internal Export power management function** or **24H Consumption load Monitoring function** by Smart Sensor.

Please refer to the below instruction for different demands:

**Scenario1:** Both Internal Export power management Consumption and 24H Consumption load Monitoring by Smart Sensor.

Step 1: Refer the Section 4.3.8 to connect the smart sensor on the grid side.

Step 2: Select the Section 6.5.12.1 Mode Select as Option 6(Current Sensor).

Step 3: Configure the "CT Sampling Ratio" and "CT Link Test" if necessary.

Step 4: Select the Section 6.5.3 24H Switch as "Enable".

Step 5: Configure the Section 6.5.12.2 to set the allowed backflow power.

Step 6: Configure the Section 6.5.12.3 to enable the failsafe function (If necessary).

Step 7: Configure the Solis monitoring system (Please refer to the manual of monitoring device)

**Scenario2:** Only 24H Consumption load Monitoring function by Smart Sensor.

Step 1: Refer to Section 4.3.8 to connect the smart sensor on the grid side.

Step 2: Select the Section 6.5.12.1 Mode Select as Option 5 (LoadMonitor CT).

Step 3: Select the Section 6.5.3 24H Switch as "Enable".

Step 4: Configure the Solis monitoring system (Please refer to the manual of monitoring device).

.38.

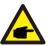

#### NOTE:

For option 5 (Current sensor), there are several sub-settings available when "Current sensor" is selected.

#### · CT Sampling Ratio

This setting is used to define the CT sampling ratio if customer didn't use the default CT supplied by Solis.

The default CT is 100A:33.33mA (Default ratio is 3000:1)

-> CT Sampling Ratio

YES=<ENT> NO=<ESC> Ratio:3000:1

#### · CT Link Test

This setting is used to check the direction of the CT (Not complusory)

The result is only valid if the following conditions are met.

- 1. Load power is over 500W.
- 2. Inverter is set as "Grid OFF" in the LCD.
- 3. CT is connected to the inverter CT port and the CT is placed at the grid side.

CT Link State Correct

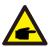

#### NOTE:

There are 3 states in the CT Link Test

"Error" means the CT is installed in the wrong direction, please change it.

"Can not judge" means the load power is too small and the result is not credible.

"Correct" means the CT is installed correctly.

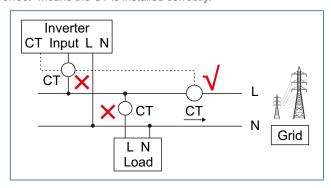

#### 6.5.12.2 Backflow Power

The setting is used to define the allowed export power into the grid.

->Set Backflow Power

YES=<ENT> NO=<ESC> Power:-00000W

Figure 6.23 Set the backflow power

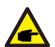

#### NOTE:

Positive values indicate the amount of power is allowed to export to the grid.

Negative values indicate a more strict control to limit the export power in advance thus ensuring exact no power is feeding into the grid.

### 6.5.12.3 Fail safe ON/OFF

This setting is used to give out an alarm (stop inverter generation as well) when the CT/Meter connection is lost during operation.

It can prevent potential backflow power into the grid when the system loses control.

YES=<ENT> NO=<ESC> Fail Safe Set:ON

Figure 6.24 Set the Fail Safe ON/OFF

It is only mandatory to turn on this function when the inverter is installed in UK due to the G100 regulation. For other regions, customers can enable or disable the function as they desire.

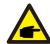

#### NOTE:

When the failsafe function is ON and CT/Meter is disconnected somehow, the inverter will stop generation and give "Failsafe" alarm on the LCD. When the failsafe function is OFF and CT/Meter is disconnected somehow, the inverter will keep the output power as the last moment when the CT/Meter is still connected. After a restart, the inverter will output at full power without limit.

.40.

## 6. Operation

#### 6.5.12.4 Meter Select

The setting is used to define the correct meter that is connected to the inverter.

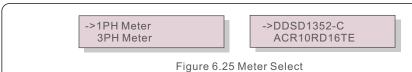

For Solis single phase inverters, please select "1PH Meter" and then select the corresponding meter model.

#### 6.5.13 External EPM Set

This setting should only be turned on when Solis external EPM device is used.

Two options are available: 5G-EPM and Others-EPM.

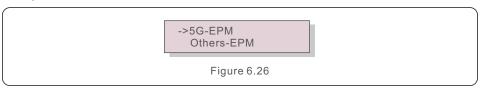

5G-EPM Failsafe Option should be turned ON when 5G series EPM device is used Others-EPM Failsafe Option should be turned ON when 2G series EPM device is used Only one option can be activated each time.

### 6.5.14 Restart HMI

The function is used for restart the HMI.

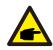

This function is applicable by maintenance personnel only, wrong operation will prevent the inverter from reaching maximum power.

## 6.5.15 Debug Parameter

This function is used for manufacturer maintenance personnel only.

## 6.5.16 DSP Update

The function is used for update the DSP.

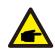

This function is applicable by maintenance personnel only, wrong operation will prevent the inverter from reaching maximum power.

### 6.5.17 Power Parameter

This function is used for calibrate inverter output energy. It will not impact the energy count for inverter with RGM.

The screen shows:

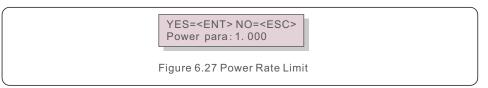

Press the Down key to move the cursor.

Press the Up key to change the digit.

Please press the Enter to save the setting and press the ESC key to return to the previous menu.

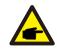

This setting is used for grid operator, don't change setting under this manual.

## 6.6 AFCI function

Solis inverters have the built-in AFCI function which can detect the arc fault on the DC circuit and shut down the inverter to prevent a fire disaster.

## 6.6.1 Enable the AFCI function

The AFCI function can be enabled in the following.

Path:

Advanced Setting -> Password: 0010 -> Special Settings -> AFCI Set -> AFCI ON/OFF -> ON

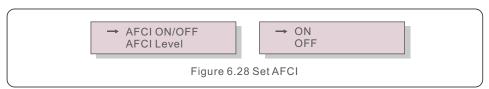

.42.

## 7. Maintenance

#### Warning:

The "AFCI Level" is reserved for Solis technicians ONLY. Do not change the sensitivity otherwise it will lead to frequent false alarms or malfunctions. Solis is not responsible for any further damages caused by unauthorized modifications.

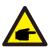

#### NOTE:

The setting corresponds to the current status as well which can be used to inspect the ON/OFF state of the AFCI function.

### 6.6.2 Arc Fault

During the normal operation, if an DC arc is detected, the inverter will shut down and give out the following alarm:

ARC-FAULT Restart Press ESC 3s

Figure 6.29 Arc Fault

Installer needs to thoroughly inspect the DC circuit to ensure all the cables are correctly fastened.

Once the DC circuit issue has been fixed or it is confirmed to be OK, press "ESC" for 3s and wait for the inverter to restart

Solis S6 Single Phase Inverter does not require any regular maintenance.

However, cleaning the dust on heat-sink will help the inverter to dissipate the heat and increase its life time. The dust can be removed with a soft brush.

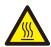

#### **CAUTION:**

Do not touch the inverter's surface when it is operating. Some parts of the inverter may be hot and cause burns. Turn off the inverter (refer to Section 5.2) and wait for a cool-down period before any maintenance or cleaning operation.

The LCD and the LED status indicator lights can be cleaned with a damp cloth if they are too dirty to be read.

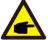

#### NOTE:

Never use any solvents, abrasives or corrosive materials to clean the inverter.

## 8. Troubleshooting

The inverter is designed in accordance with the most important international grid-tied standards and safety and electromagnetic compatibility requirements. Before delivering to the customer, the inverter has been subjected to several tests to ensure its optimal operation and reliability.

In case of failure, the LCD screen will display an alarm message. In this case, the inverter may stop feeding into the grid. The failure descriptions and their corresponding alarm messages are listed in Table 8.1:

.44.

| Alarm Message                      | Failure description                      | Solution                                                                                                    |  |
|------------------------------------|------------------------------------------|----------------------------------------------------------------------------------------------------|--|
| No power                           | Inverter no power<br>on LCD              | 1.Check PV input connections 2.Check DC input voltage (single phase >120V, three phase >350V) 3.Check if PV+/- is reversed                          |  |
| LCD show initializing all the time | can not start-up                         | 1.Check if the connector on main board or power board are fixed.     2.Check if the DSP connector to power board are fixed.                         |  |
| OV-G-V01/02/03/04                  | Over grid voltage                        | 1.Resistant of AC cable is too high.     Change bigger size grid cable     2.Adjust the protection limit if it's     allowed by electrical company. |  |
| UN-G-V01/02                        | Under grid voltage                       | 1.Use user define function to adjust the                                                                                                    |  |
| OV-G-F01/02                        | Over grid frequency                      | protection limit if it's allowed by                                                                                                    |  |
| UN-G-F01/02                        | Under grid frequency                     | electrical company.                                                                                                    |  |
| Reverse-GRID                       | Wrong AC polarity                        | Check the polarity of AC connector.                                                                                                    |  |
| Reverse-DC                         | Reverse DC polarity                      | Check the polarity of DC connector.                                                                                                    |  |
| NO-GRID                            | No grid voltage                          | 1.Check connections and grid switch.     2.Check the grid voltage inside inverter terminal.                                                         |  |
| OV-DC01/02/03/04                   | Over DC voltage                          | 1.Reduce the module number in series                                                                                                    |  |
| OV-BUS                             | Over DC bus voltage                      | 1.Check inverter inductor connection                                                                                                    |  |
| UN-BUS01/02                        | Under DC bus voltage                     | 2.Check driver connection                                                                                                    |  |
| GRID-INTF01/02                     | Grid interference                        |                                                                                                    |  |
| OV-G-I                             | Over grid current                        | 1.Restart inverter     2.Change power board                                                                                                    |  |
| IGBT-OV-I                          | Over IGBT current                        |                                                                                                    |  |
| DC-INTF<br>OV-DCA-I                | DC input overcurrent                     | 1.Restart inverter     2.Identify and remove the string to the fault MPPT     2.Change power board                                                  |  |
| IGFOL-F                            | Grid current tracking fail               | 1.Restart inverter or contact installer.                                                                                                    |  |
| IG-AD                              | Grid current sampling fail               |                                                                                                    |  |
| OV-TEM                             | Over Temperature                         | Check inverter surrounding ventilation.     Check if there's sunshine direct on inverter in hot weather.                                            |  |
| INI-FAULT                          | Initialization system fault              |                                                                                                    |  |
| DSP-B-FAULT                        | Comm. failure between main and slave DSP | 1.Restart inverter or contact installer.                                                                                                    |  |
| 12Power-FAULT                      | 12V power supply fault                   |                                                                                                    |  |
| PV ISO-PRO<br>01/02                | PV isolation protection                  | 1.Remove all DC input, reconnect and restart inverter one by one. 2.Identify which string cause the fault and check the isolation of the string.    |  |

| Alarm Message                                      | Failure description           | Solution                                                                                                    |
|----------------------------------------------------|-------------------------------|----------------------------------------------------------------------------------------------------|
| ILeak-PRO<br>01/02/03/04                           | Leakage current protection    | 1.Check AC and DC connection     2.Check inverter inside cable connection.                                                                                                    |
| RelayChk-FAIL                                      | Relay check fail              | 1.Restart inverter or contact installer.                                                                                                    |
| DCinj-FAULT                                        | High DC injection current     | 1.Restart inverter or contact installer.                                                                                                    |
| Screen OFF<br>with DC applied                      | Inverter internally damaged   | 1.Do not turn off the DC switches as it will damage the inverter. 2.Please wait for the solar irradiance reduces and confirm the string current is less than 0.5A with a clip-on ammeter and then turn off the DC switches. 3.Please note that any damages due to wrong operations are not covered in the device warranty. |
| AFCI self-detection<br>(model with AFCI<br>module) | AFCI module self-detect fault | 1.Restart inverter or connect technician.                                                                                                    |
| Arcing protection<br>(model with AFCI<br>module)   | Detect arc in DC circuit      | Check inverter connection whether arc exists and restart inverter.                                                                                                    |

Table 8.1 Fault message and description

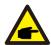

#### NOTE:

If the inverter displays any alarm message as listed in Table 8.1; please turn off the inverter (refer to Section 5.2 to stop your inverter) and wait for 5 minutes before restarting it (refer to Section 5.1 to start your inverter). If the failure persists, please contact your local distributor or the service center.

Please keep ready with you the following information before contacting us.

- 1. Serial number of Solis Single Phase Inverter;
- 2. The distributor/dealer of Solis Single Phase Inverter (if available);
- 3. Installation date.
- 4. The description of problem (i.e. the alarm message displayed on the LCD and the status of the LED status indicator lights. Other readings obtained from the Information submenu (refer to Section 6.2) will also be helpful.);
- 5. The PV array configuration (e.g. number of panels, capacity of panels, number of strings , etc.);
- 6. Your contact details.

.46.

| Model                                  | S5-GR1P7K                                                                                                    |
|----------------------------------------|----------------------------------------------------------------------------------------------------|
| Max. DC input voltage (Volts)          | 600                                                                                                    |
| Rated DC voltage (Volts)               | 330                                                                                                    |
| Startup voltage (Volts)                | 120                                                                                                    |
| MPPT voltage range (Volts)             | 100-500                                                                                                    |
| Max. input current (Amps)              | 14+14+14                                                                                                    |
| Max short circuit input current (Amps) | 22+22+22                                                                                                    |
| MPPT number/Max input strings number   | 3/3                                                                                                    |
| Rated output power (Watts)             | 7000                                                                                                    |
| Max. output power (Watts)              | 7700                                                                                                    |
| Max. apparent output power (VA)        | 7700                                                                                                    |
| Rated grid voltage (Volts)             | 1/N/PE, 220/230                                                                                                    |
| Rated output current (Amps)            | 31.8/30.4                                                                                                    |
| Max. output current (Amps)             | 33.7                                                                                                    |
| Power Factor (at rated output power)   | >0.99 (0.8 leading - 0.8 lagging)                                                                                                    |
| THDi (at rated output power)           | <3%                                                                                                    |
| Rated grid frequency (Hertz)           | 50/60                                                                                                    |
| Operating frequency range (Hertz)      | 45-55 or 55-65                                                                                                    |
| Max.efficiency                         | 98.0%                                                                                                    |
| EU efficiency                          | 97.1%                                                                                                    |
| Dimensions                             | 333W*579H*253D (mm)                                                                                                    |
| Weight                                 | 18.5kg                                                                                                    |
| Topology                               | Transformerless                                                                                                    |
| Self consumption (night)               | < 1 W                                                                                                    |
| Operating ambient temperature range    | -25℃~+60℃                                                                                                    |
| Relative humidity                      | 0-100%                                                                                                    |
| Ingress protection                     | IP66                                                                                                    |
| Noise emission (typical)               | <30 dB(A)                                                                                                    |
| Cooling concept                        | Natural convection                                                                                                    |
| Max.operation altitude                 | 4000m                                                                                                    |
| Grid connection standard               | G98 or G99, VDE-AR-N 4105 / VDE V 0124,<br>EN 50549-1, VDE 0126 / UTE C 15 / VFR:2019,<br>RD 1699 / RD 244 / UNE 206006 / UNE 206007-1,<br>CEI 0-21, C10/11, NRS 097-2-1,EIFS 2018.2,<br>IEC 62116, IEC 61727, IEC60068, IEC 61683,<br>EN 50530 |
| Safety/EMC standard                    | IEC/EN 62109-1/-2, IEC/EN 61000-6-1/-2/-3/-4                                                                                                    |
| DC connection                          | MC4 connector                                                                                                    |
| AC connection                          | OT Terminal                                                                                                    |
| Display                                | LCD, 2×20 Z.                                                                                                    |
| Communication connections              | RS485, Optional: Wi-Fi, GPRS, USB*                                                                                                    |
| Warranty Terms                         | 5 Years (Extend to 20 Years)                                                                                                    |

Optional USB\* :only for the brazilian market

| Model                                  | S5-GR1P8K                                                                                                    |
|----------------------------------------|----------------------------------------------------------------------------------------------------|
| Max. DC input voltage (Volts)          | 600                                                                                                    |
| Rated DC voltage (Volts)               | 330                                                                                                    |
| Startup voltage (Volts)                | 120                                                                                                    |
| MPPT voltage range (Volts)             | 100-500                                                                                                    |
| Max. input current (Amps)              | 14+14+14                                                                                                    |
| Max short circuit input current (Amps) | 22+22+22                                                                                                    |
| MPPT number/Max input strings number   | 3/3                                                                                                    |
| Rated output power (Watts)             | 8000                                                                                                    |
| Max. output power (Watts)              | 8800                                                                                                    |
| Max. apparent output power (VA)        | 8800                                                                                                    |
| Rated grid voltage (Volts)             | 1/N/PE, 220/230                                                                                                    |
| Rated output current (Amps)            | 36.4/34.8                                                                                                    |
| Max. output current (Amps)             | 36.6                                                                                                    |
| Power Factor (at rated output power)   | > 0.99 (0.8 leading - 0.8 lagging)                                                                                                    |
| THDi (at rated output power)           | <3%                                                                                                    |
| Rated grid frequency (Hertz)           | 50/60                                                                                                    |
| Operating frequency range (Hertz)      | 45-55 or 55-65                                                                                                    |
| Max.efficiency                         | 98.0%                                                                                                    |
| EU efficiency                          | 97.1%                                                                                                    |
| Dimensions                             | 333W*579H*253D (mm)                                                                                                    |
| Weight                                 | 18.5kg                                                                                                    |
| Topology                               | Transformerless                                                                                                    |
| Self consumption (night)               | < 1 W                                                                                                    |
| Operating ambient temperature range    | -25℃~+60℃                                                                                                    |
| Relative humidity                      | 0-100%                                                                                                    |
| Ingress protection                     | IP66                                                                                                    |
| Noise emission (typical)               | <30 dB(A)                                                                                                    |
| Cooling concept                        | Natural convection                                                                                                    |
| Max.operation altitude                 | 4000m                                                                                                    |
| Grid connection standard               | G98 or G99, VDE-AR-N 4105 / VDE V 0124,<br>EN 50549-1, VDE 0126 / UTE C 15 / VFR:2019,<br>RD 1699 / RD 244 / UNE 206006 / UNE 206007-1,<br>CEI 0-21, C10/11, NRS 097-2-1,EIFS 2018.2,<br>IEC 62116, IEC 61727, IEC60068, IEC 61683,<br>EN 50530 |
| Safety/EMC standard                    | IEC/EN 62109-1/-2, IEC/EN 61000-6-1/-2/-3/-4                                                                                                    |
| DC connection                          | MC4 connector                                                                                                    |
| AC connection                          | OT Terminal                                                                                                    |
| Display                                | LCD, 2×20 Z.                                                                                                    |
| Communication connections              | RS485, Optional: Wi-Fi, GPRS, USB*                                                                                                    |
| Warranty Terms                         | 5 Years (Extend to 20 Years)                                                                                                    |

Optional USB\* :only for the brazilian market

| Model                                  | S5-GR1P9K                                                                                                    |
|----------------------------------------|----------------------------------------------------------------------------------------------------|
| Max. DC input voltage (Volts)          | 600                                                                                                    |
| Rated DC voltage (Volts)               | 330                                                                                                    |
| Startup voltage (Volts)                | 120                                                                                                    |
| MPPT voltage range (Volts)             | 100-500                                                                                                    |
| Max. input current (Amps)              | 14+14+14                                                                                                    |
| Max short circuit input current (Amps) | 22+22+22                                                                                                    |
| MPPT number/Max input strings number   | 3/3                                                                                                    |
| Rated output power (Watts)             | 9000                                                                                                    |
| Max. output power (Watts)              | 9900                                                                                                    |
| Max. apparent output power (VA)        | 9900                                                                                                    |
| Rated grid voltage (Volts)             | 1/N/PE, 220/230                                                                                                    |
| Rated output current (Amps)            | 40.9/39.1                                                                                                    |
| Max. output current (Amps)             | 41.3                                                                                                    |
| Power Factor (at rated output power)   | >0.99 (0.8 leading - 0.8 lagging)                                                                                                    |
| THDi (at rated output power)           | <3%                                                                                                    |
| Rated grid frequency (Hertz)           | 50/60                                                                                                    |
| Operating frequency range (Hertz)      | 45-55 or 55-65                                                                                                    |
| Max.efficiency                         | 98.0%                                                                                                    |
| EU efficiency                          | 97.1%                                                                                                    |
| Dimensions                             | 333W*579H*253D (mm)                                                                                                    |
| Weight                                 | 18.5kg                                                                                                    |
| Topology                               | Transformerless                                                                                                    |
| Self consumption (night)               | < 1 W                                                                                                    |
| Operating ambient temperature range    | -25°C~+60°C                                                                                                    |
| Relative humidity                      | 0-100%                                                                                                    |
| Ingress protection                     | IP66                                                                                                    |
| Noise emission (typical)               | <30 dB(A)                                                                                                    |
| Cooling concept                        | Natural convection                                                                                                    |
| Max.operation altitude                 | 4000m                                                                                                    |
| Grid connection standard               | G98 or G99, VDE-AR-N 4105 / VDE V 0124,<br>EN 50549-1, VDE 0126 / UTE C 15 / VFR:2019,<br>RD 1699 / RD 244 / UNE 206006 / UNE 206007-1,<br>CEI 0-21, C10/11, NRS 097-2-1,EIFS 2018.2,<br>IEC 62116, IEC 61727, IEC60068, IEC 61683,<br>EN 50530 |
| Safety/EMC standard                    | IEC/EN 62109-1/-2, IEC/EN 61000-6-1/-2/-3/-4                                                                                                    |
| DC connection                          | MC4 connector                                                                                                    |
| AC connection                          | OT Terminal                                                                                                    |
| Display                                | LCD, 2×20 Z.                                                                                                    |
| Communication connections              | RS485, Optional: Wi-Fi, GPRS, USB*                                                                                                    |
| Warranty Terms                         | 5 Years (Extend to 20 Years)                                                                                                    |

Optional USB\* :only for the brazilian market

| Model                                  | S5-GR1P10K                                                                                                    |
|----------------------------------------|----------------------------------------------------------------------------------------------------|
| Max. DC input voltage (Volts)          | 600                                                                                                    |
| Rated DC voltage (Volts)               | 330                                                                                                    |
| Startup voltage (Volts)                | 120                                                                                                    |
| MPPT voltage range (Volts)             | 100-500                                                                                                    |
| Max. input current (Amps)              | 14+14+14                                                                                                    |
| Max short circuit input current (Amps) | 22+22+22                                                                                                    |
| MPPT number/Max input strings number   | 3/3                                                                                                    |
| Rated output power (Watts)             | 10000                                                                                                    |
| Max. output power (Watts)              | 10000                                                                                                    |
| Max. apparent output power (VA)        | 10000                                                                                                    |
| Rated grid voltage (Volts)             | 1/N/PE, 220/230                                                                                                    |
| Rated output current (Amps)            | 45.5/43.5                                                                                                    |
| Max. output current (Amps)             | 45.9                                                                                                    |
| Power Factor (at rated output power)   | > 0.99 (0.8 leading - 0.8 lagging)                                                                                                    |
| THDi (at rated output power)           | <3%                                                                                                    |
| Rated grid frequency (Hertz)           | 50/60                                                                                                    |
| Operating frequency range (Hertz)      | 45-55 or 55-65                                                                                                    |
| Max.efficiency                         | 98.0%                                                                                                    |
| EU efficiency                          | 97.1%                                                                                                    |
| Dimensions                             | 333W*579H*253D (mm)                                                                                                    |
| Weight                                 | 18.5kg                                                                                                    |
| Topology                               | Transformerless                                                                                                    |
| Self consumption (night)               | < 1 W                                                                                                    |
| Operating ambient temperature range    | -25℃~+60℃                                                                                                    |
| Relative humidity                      | 0-100%                                                                                                    |
| Ingress protection                     | IP66                                                                                                    |
| Noise emission (typical)               | <30 dB(A)                                                                                                    |
| Cooling concept                        | Natural convection                                                                                                    |
| Max.operation altitude                 | 4000m                                                                                                    |
| Grid connection standard               | G98 or G99, VDE-AR-N 4105 / VDE V 0124,<br>EN 50549-1, VDE 0126 / UTE C 15 / VFR:2019,<br>RD 1699 / RD 244 / UNE 206006 / UNE 206007-1,<br>CEI 0-21, C10/11, NRS 097-2-1,EIFS 2018.2,<br>IEC 62116, IEC 61727, IEC60068, IEC 61683,<br>EN 50530 |
| Safety/EMC standard                    | IEC/EN 62109-1/-2, IEC/EN 61000-6-1/-2/-3/-4                                                                                                    |
| DC connection                          | MC4 connector                                                                                                    |
| AC connection                          | OT Terminal                                                                                                    |
| Display                                | LCD, 2×20 Z.                                                                                                    |
| Communication connections              | RS485, Optional: Wi-Fi, GPRS, USB*                                                                                                    |
| Warranty Terms                         | 5 Years (Extend to 20 Years)                                                                                                    |

Optional USB\* :only for the brazilian market

.50.